# *Fido System For Windows*

**Commands**

File Menu Area Menu Message Menu Config Menu

### **ToolBar**

**Toolbar Editor Commands Editor Hot Keys Hotkeys** 

# **File Menu**

**Write to file :** With this command you can write your message to a normal ASCII file. (You will be prompted for a file name)

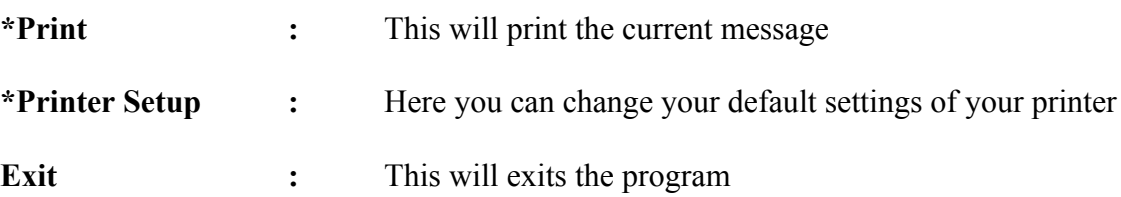

# **Area Menu**

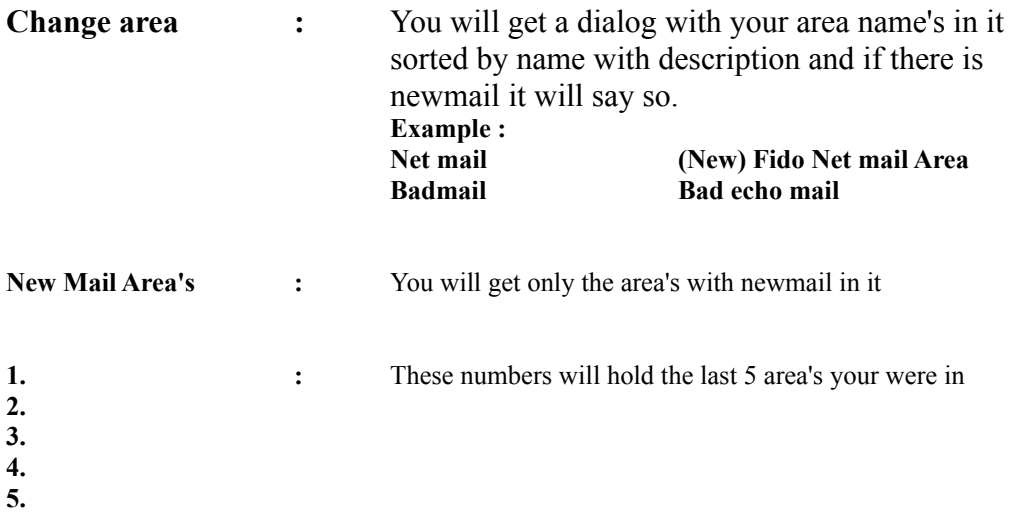

# **Message Menu**

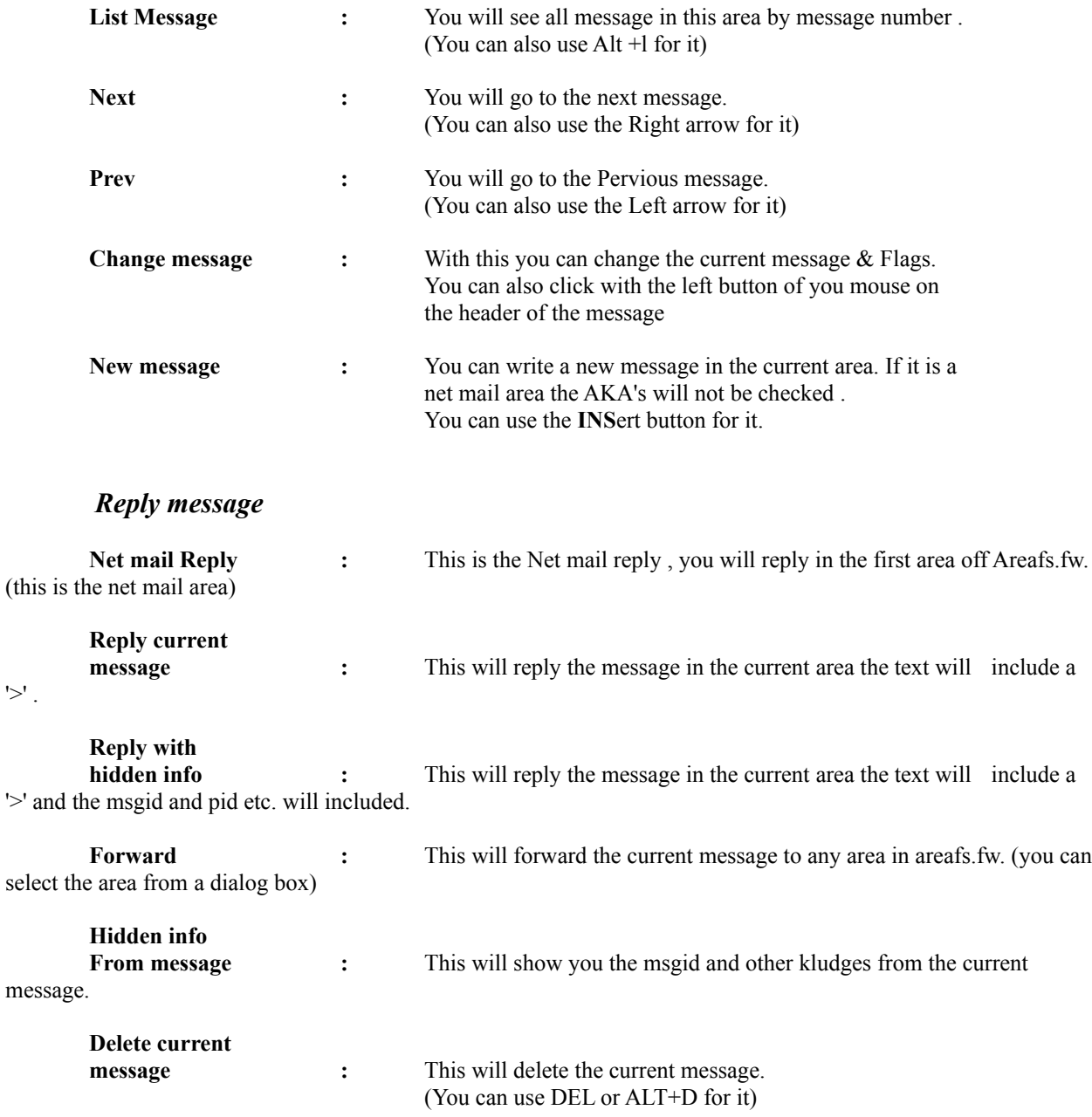

# **Config Menu**

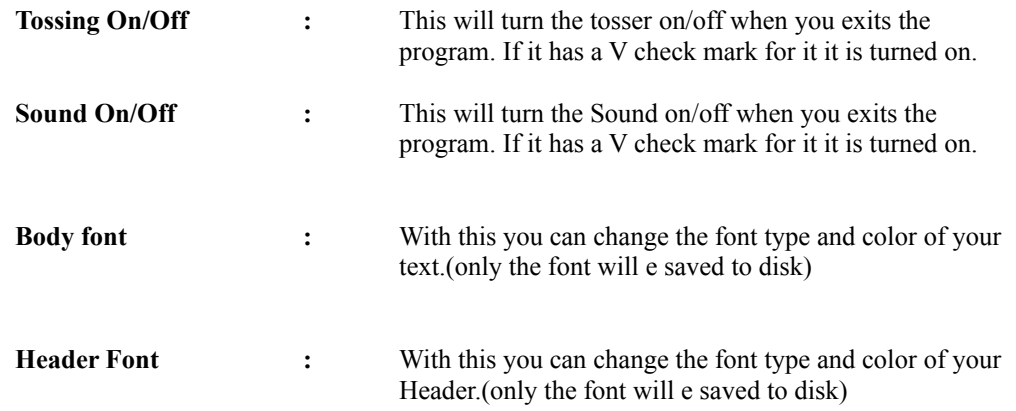

When you change a font please consider that there are font's that are Non Proportinal. This means that a letter will not have the same widht.

## **ToolBar Menu**

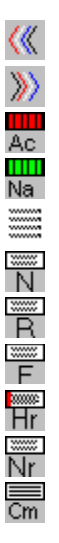

**Please push a button.**

With this button you can go to the **pervious** message

**Note:** You can also use the **Left arrow** key for that.

With this button you can go to the **next** message

**Note:** You can also use the **Right arrow** key for that.

With this button you can change from area

With this button you can Change from a area but it will only display area's with new mail in it.

This will get all the message's in the current area. It will be listed by **Number** By **TO** Subject. This will get the editor . You can write a complete new message with it. This will get the editor . It will perform a reply to the current message This will perform a forward of the current message . If you want's it will forward to another area. It will ask you for that.

This will perform a hidden reply to the current message So it will include the hidden info like **msgid pid path etc.** This will perform a net mail reply in the first net mail area of Areafs.fw (this willbe the first record).

This will change the current message.

## **Editor Menu**

### **Buttons**

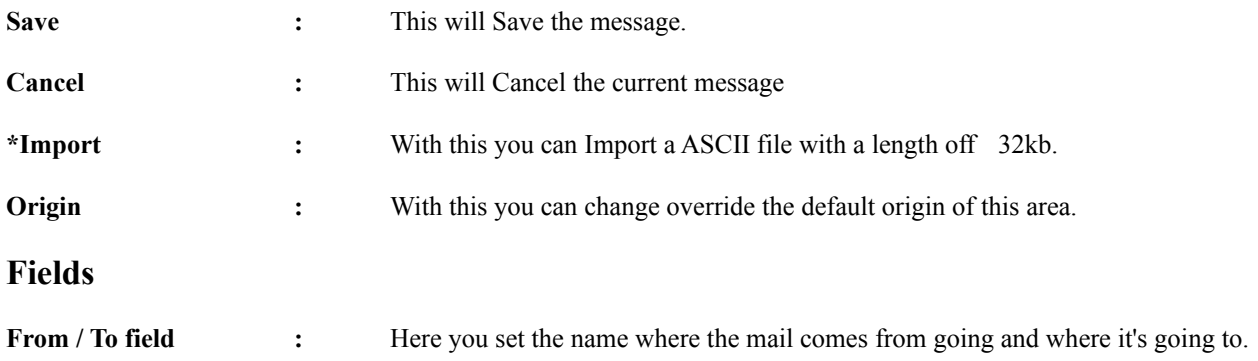

**FromAka / ToAka :** Here you set the AKA where the mail comes from going to. THIS WILL NOT BE CHECKED from the nodelist yet and FSFW will not match the AKA ( the TOAKA field is only necessary for net mail message)

**Flags :** Here you set the Flags off a message default Private and Local will be set. If your are doing a file attach you will get a dialog where you can select a file (one per message).

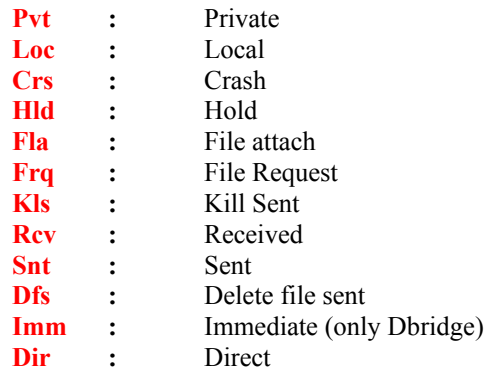

## **Hotkeys**

- **Alt + S :** Turn off/on sound
- **Alt + W :** Write to file
- **Alt + D :** Delete current message
- **Alt + L :** List all message in the current area
- **Alt + X** : Exist the program
- Alt + C : Change area
- Alt + N : Change area(only displaying the area's with Newmail
- Alt + R : Reply Current Message
- **Left Arrow** : Go to the pervious message
- **Right Arrow :** Go to the next message
- **+ :** next reply chain
- **- :** pervious reply chain
- **Ins :** Start's a new message
- **Del or Alt+D :** Delete the current message